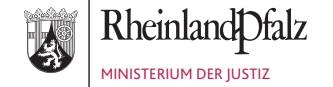

## WEGWEISER ZUM ELEKTRONISCHEN RECHTSVERKEHR

Für weitergehende Informationen stehen folgende Websites zur Verfügung:

> <www.ejustice.rlp.de> <www.jm.rlp.de> <www.bea.brak.de>

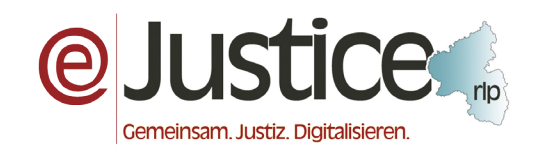

Herausgeber: eJustice rlp Stabsstelle Kommunikation beim Ministerium der Justiz 06131 16-4937

Stand: 1. Juni 2020

### PROFESSIONELL. RECHTSSICHER. SCHNELL.

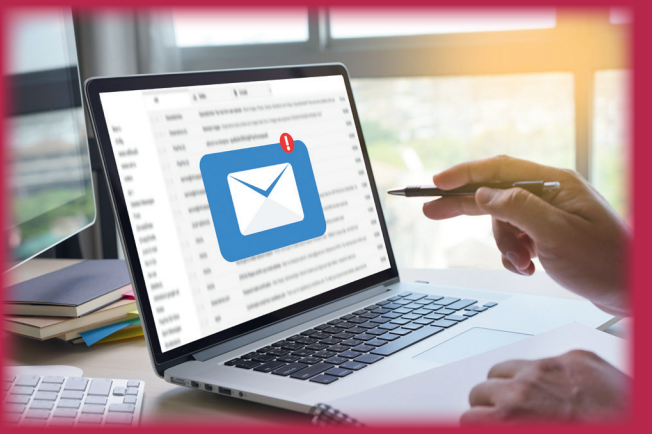

Die flächendeckende Eröffnung des elektronischen Rechtsverkehrs (eRV) am 1. Januar 2018 bietet die Möglichkeit der papierlosen Kommunikation zwischen Berufsträgern und der Justiz.

Wie bei allen Neuerungen sind auch hier die Voraussetzungen und technischen Möglichkeiten gemeinsam zu erkennen und umzusetzen.

Seit der Einführung des eRV konnten in der Zusammenarbeit bereits viele Erfahrungen gesammelt werden.

Innenliegend ist eine Übersicht der wichtigsten Besonderheiten dargestellt.

#### Wirksam einreichen mit beA

#### Bei Selbstversand aus eigenem Postfach gilt:

- • Die einfache Signatur (getippter oder gescannter Name im Dokument) ist zwingend erforderlich (§ 130a Abs. 3 ZPO).
- Bei materiell-rechtlicher Schriftformbedürftigkeit ist zwingend die qualifizierte elektronische Signatur (qeS) anzubringen (§ 126a BGB).

Bei Drittversand (durch Mitarbeiter oder aus fremdem Postfach) gilt:

• Das Anbringen einer qeS ist erforderlich.

#### Nutzung durch das Gericht ermöglichen

- • Kennwortgeschützte Dateien können vom Gericht nicht geöffnet werden.
- Länge des Dateinamens auf 90 Zeichen inkl. der Dateiendung beschränken.
- Dateinamen nur mit verarbeitbaren Zeichen erstellen:
- Alle Buchstaben des deutschen Alphabets inkl. ä, ö, ü, ß.
- Alle Ziffern und die Zeichen Unterstrich (\_) und Minus (-) sind nutzbar. Punkte sind nur als Trennung zwischen Dateiname und Dateinamenserweiterung zulässig.

# Wegweiser zum elektronischen Rechtsverkehr

## PROFESSIONELL. RECHTSSICHER. SCHNELL.

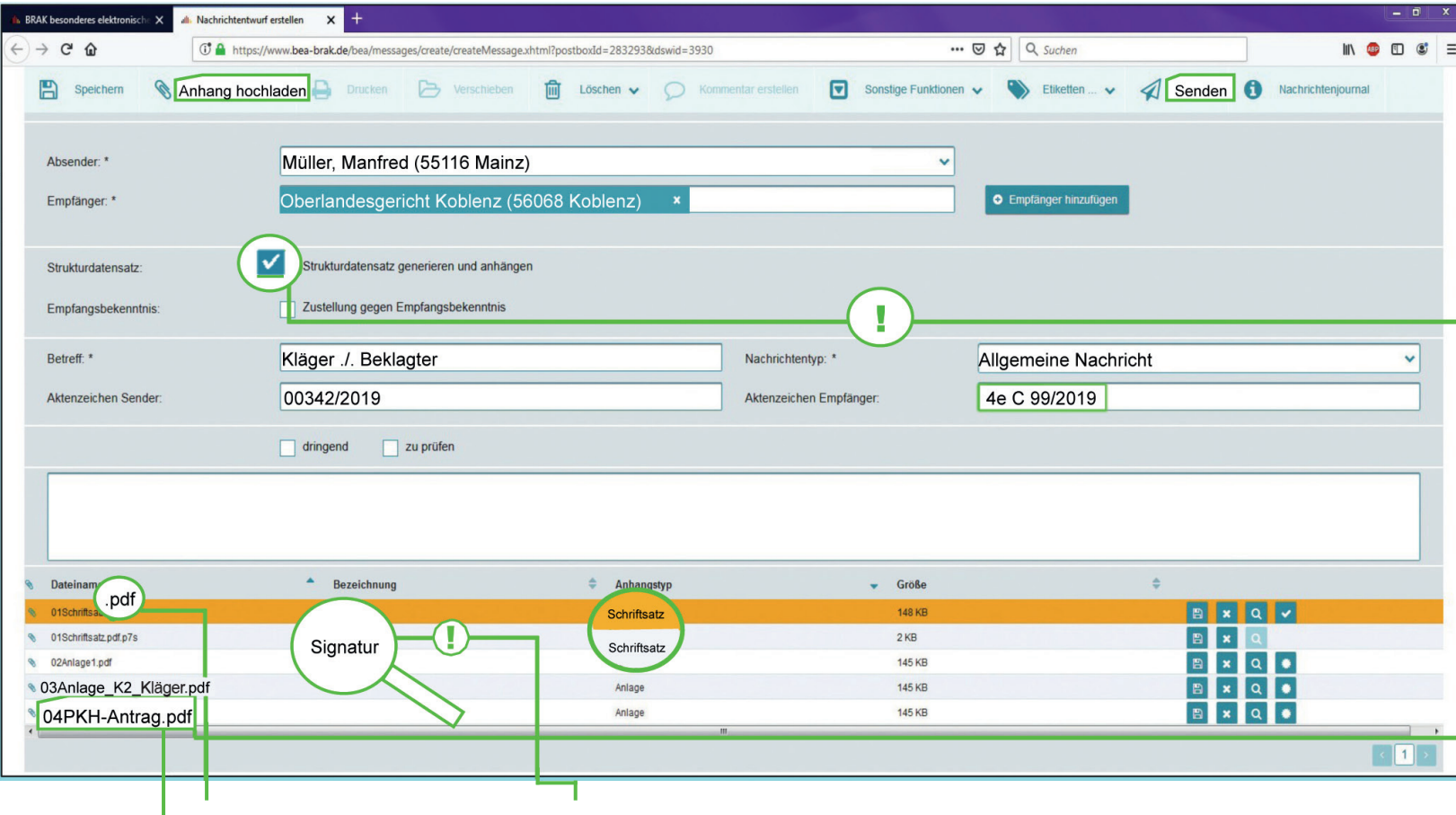

#### Verfahren beschleunigen

 Anlage) als getrennte PDF-Dateien Einzelne Dokumente (Schriftsatz, PKH, und nicht als eine Gesamt-PDF-Datei anfügen. Eine Gesamt-PDF-Datei kann bspw. wegen der Signatur nicht in Schriftsatz und PKH-Antrag getrennt werden.

- Versand mehrerer Dokumente in einer "logischen" Reihenfolge
- durch Mitsenden des Strukturdatensatzes (siehe Abbildung)
- oder
- durch vorangestellte Nummerierung (01Schriftsatz, 02AnlageK1).
- In einer Nachricht nur Dateien zu einem Verfahren versenden und Aktenzeichen der Justiz angeben. So wird sichergestellt, dass die Dokumente schnell dem richtigen Verfahren zugeordnet werden.
- Es soll im Hinblick auf § 130 Nr. 1a ZPO der zuständige Bearbeiter angegeben werden (auch bei Kanzleiwechsel).
- • Soweit möglich: aussagekräftige Dateinamen verwenden (01PKH-Antrag, 02Klageschrift, 03AnlageK1).

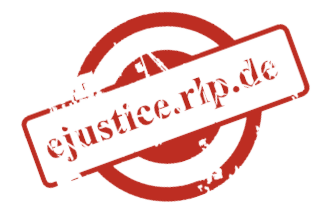

- Zulässige Dateiformate nutzen
- PDF ist in der nach § 5 Abs. 1 Satz 1 ERVV bekanntgemachten Version immer zulässig, bei Darstellungsschwierigkeiten in PDF auch das TIFF-Format.
- • Weitere Formate können in den entsprechenden LandesVOen geregelt sein.

#### Zulässige qualifizierte elektronische Signatur (qeS) verwenden

- Nur nach § 5 Abs. 1 Nr. 5 ERVV m. Nr. 4 ERVB 2018 zulässige Signaturen nutzen.
- • Signieren Sie den Schriftsatz, nicht die gesamte beA-Nachricht, da die Container-Signatur nach § 4 Abs. 2 ERVV unzulässig ist.
- Elektronisches Empfangsbekenntnis (eEB) zurücksenden
- • Der Wortlaut von § 174 Abs. 4 i.V.m. Satz 4 ZPO sieht die elektronische Rücksendung des elektronischen EB (eEB) vor.